1、需要先搭建交叉编译环境,即制作交叉编译工具链,这个过程比较复杂,所以我在这里 使用别人做好的交叉编译工具链。 2018年8月27日15:03:37

2、X-boot 源码github地址: <https://github.com/xboot/xboot>

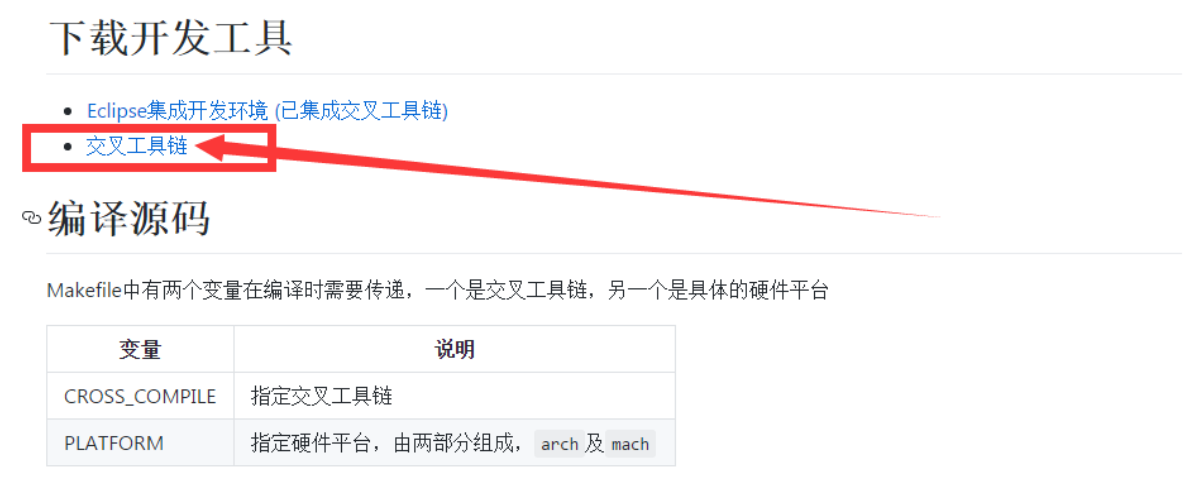

3、交叉编译工具链下载地址:(下面截图在上面的链接中)

因为我 的硬件是:10块钱一个月的 云服务器,因此下载 下面三个文件:

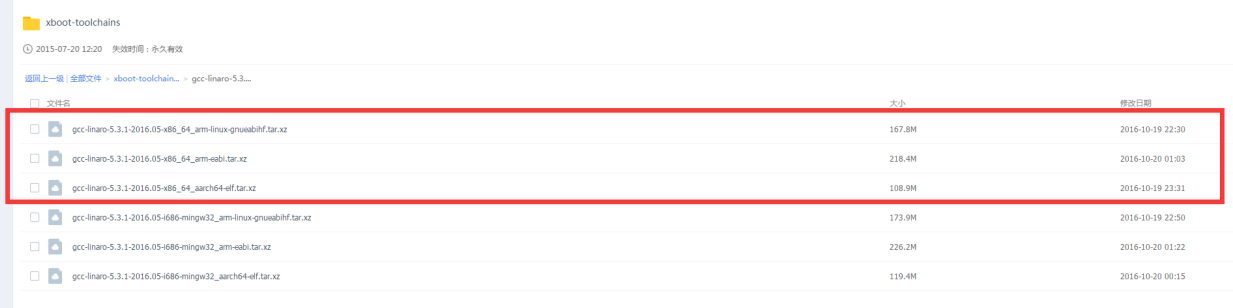

4、安装教程编译环境,根据第二步 链接 里面的 教程,先解压三个文件。 tar -xvf gcc-linaro-5.3.1-2016.05-x86\_64\_aarch64-elf.tar.xz tar -xvf gcc-linaro-5.3.1-2016.05-x86\_64\_arm-eabi.tar.xz tar -xvf gcc-linaro-5.3.1-2016.05-x86\_64\_arm-linux-gnueabihf.tar.xz :]# LS<br>)5-x86\_64\_aarch64-elf<br><sup>35</sup>-x86\_64\_aarch64-elf tar vz gcc-linaro-5.3.1-2016.05-x8<br>gcc-linaro-5.3.1-2016.05-x8<br>[root@VM\_0\_3\_centos gcc]# gcc-linaro-5.3.1-2016.05-x86\_64\_arm-eabi gcc-linaro-5.3.1-2016.05-x86\_64\_arm-linux-gnueabihf<br>gcc-linaro-5.3.1-2016.05-x86\_64\_arm-eabi.tar.xz gcc-linaro-5.3.1-2016.05-x86\_64\_arm-linux-gnueabihf.tar.xz 注: 第一个 是编译 raspberrry 使用的

第三个 是编译V3S使用的

5、使用git命令下载x-boot源码, git clone <https://github.com/xboot/xboot.git>

### 6、编译 x-boot 源码,教程地址:

# [https://github.com/xboot/xboot/blob/master/documents/xboot-system](https://github.com/xboot/xboot/blob/master/documents/xboot-system-development-guide-zh-CN.md)development-guide-zh-CN.md

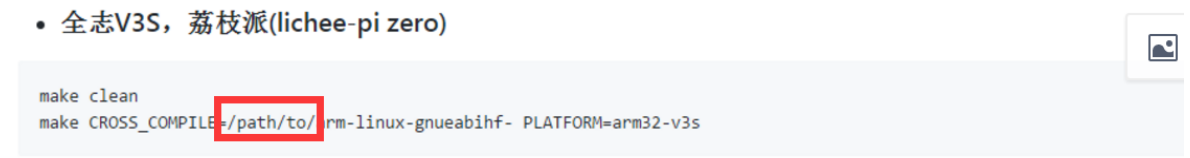

这个要修改, 上面第四步解压的 交叉编译器的路径

#### 具体操作是:

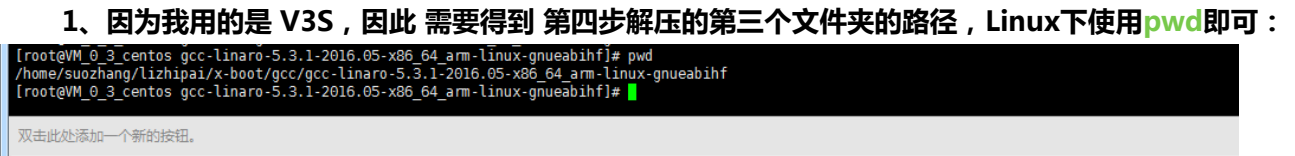

# 2、我得到的路径是:

/home/suozhang/lizhipai/x-boot/gcc/gcc-linaro-5.3.1-2016.05-

# x86\_64\_arm-linux-gnueabihf

3、得到命令: 注,上面一步得到的路径,需要加上/bin

make CROSS\_COMPILE=/home/suozhang/lizhipai/x-boot/gcc/gcc-linaro-

5.3.1-2016.05-x86\_64\_arm-linux-gnueabihf/bin/arm-linux-gnueabihf-

### PLATFORM=arm32-v3s

# 4、进入到 xboot 代码 根目录,用两条指令即可开始编译

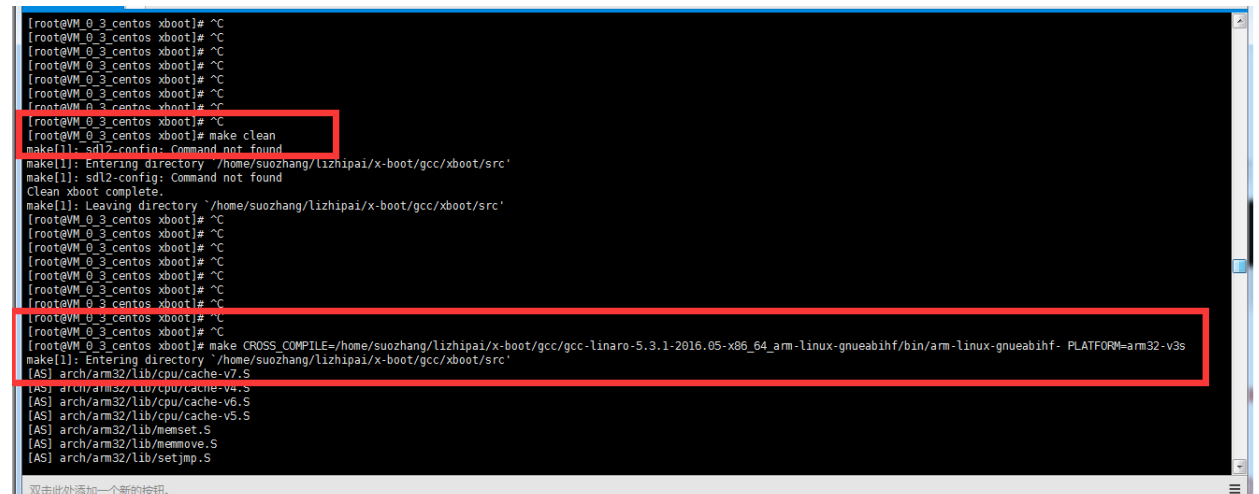

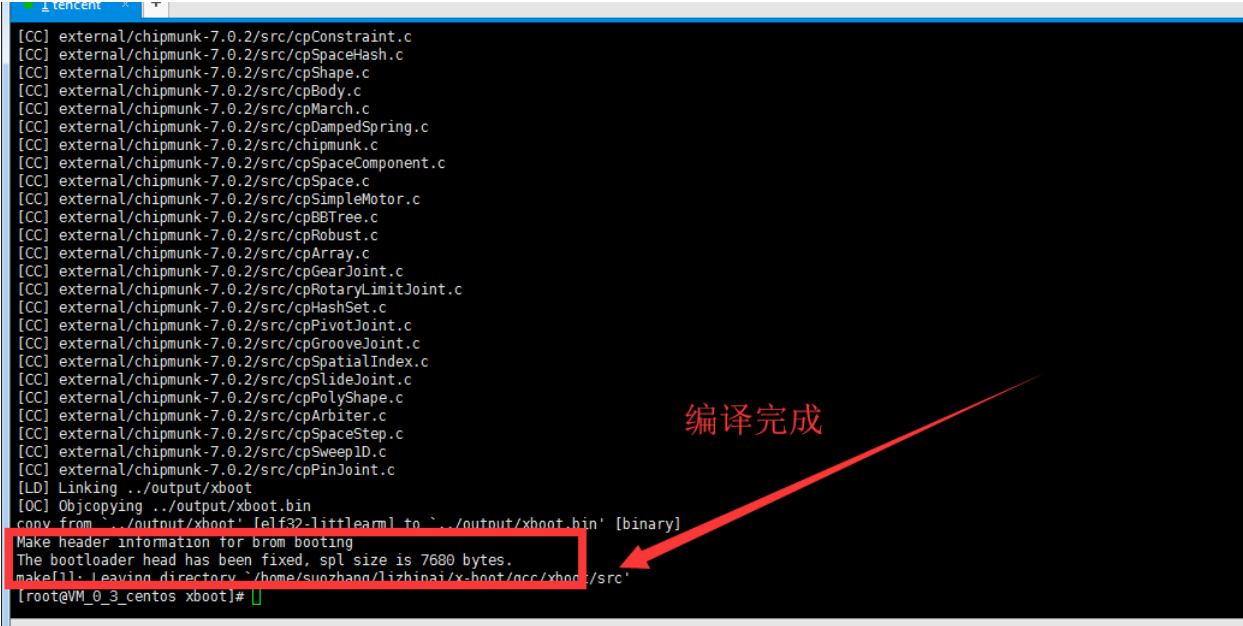

编译过程大概 2分钟左右!